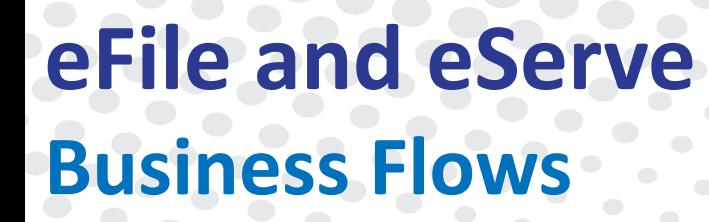

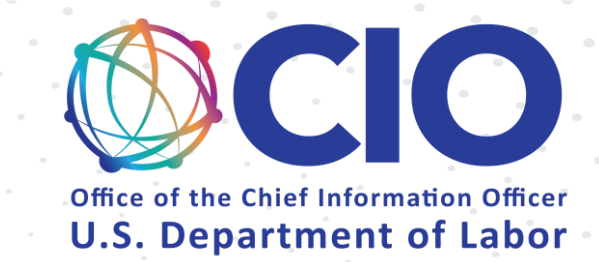

# Public Attorneys

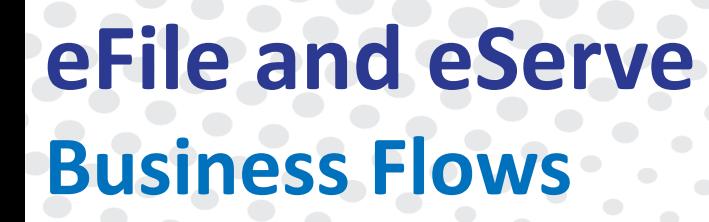

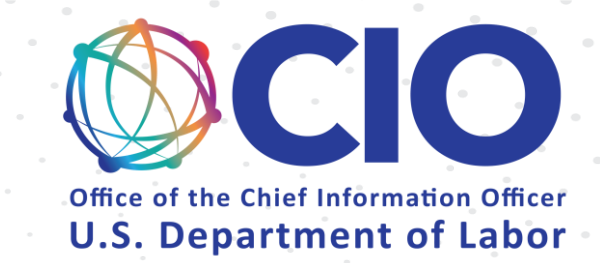

## Login and Organizations

## Login and Organizations (Existing Organization)

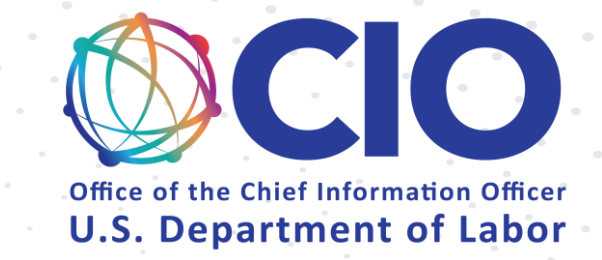

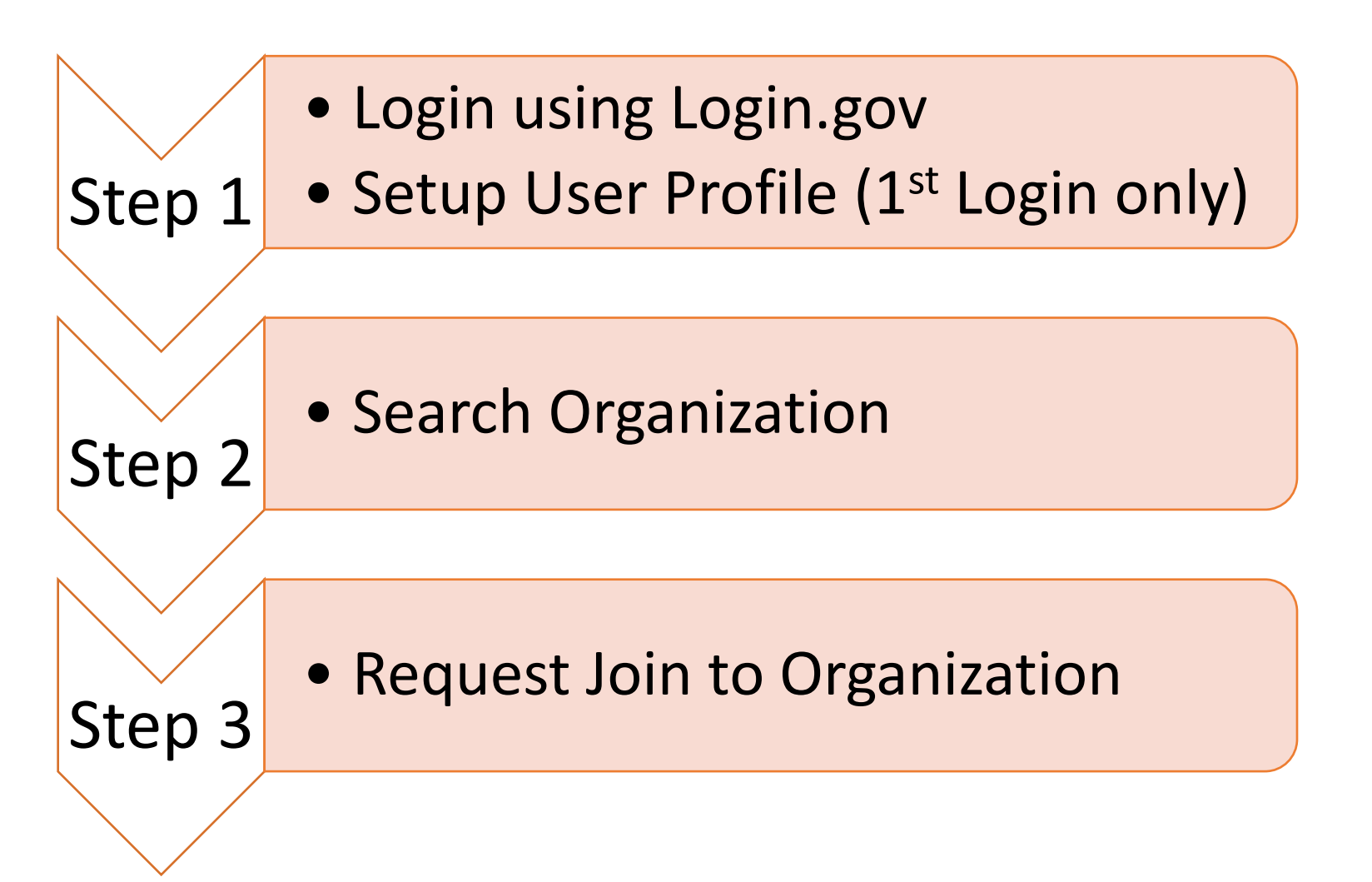

Step 2

Step 3

Step 4

Step 5

### Login and Organizations (New Organization)

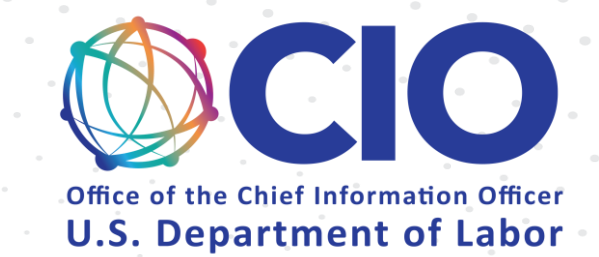

- Login using Login.gov
- Step 1 • Setup User Profile (1<sup>st</sup> Login only)

• Add New Organization

• Add Members

• Setup Shared Mailbox

• Add Members to Shared Mailbox

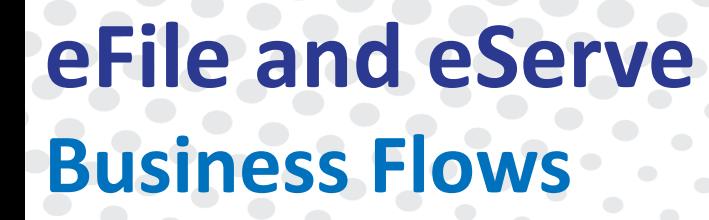

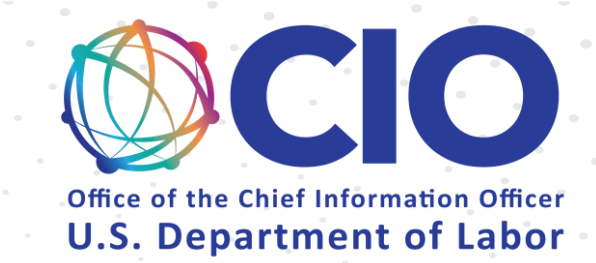

## OALJ & BALCA

## OALJ (New Case)

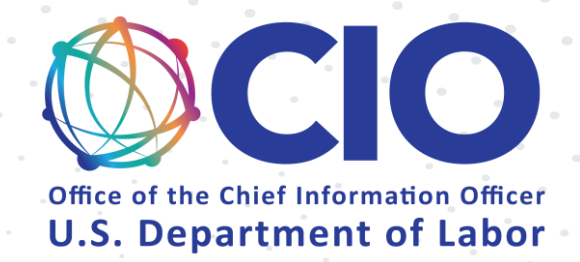

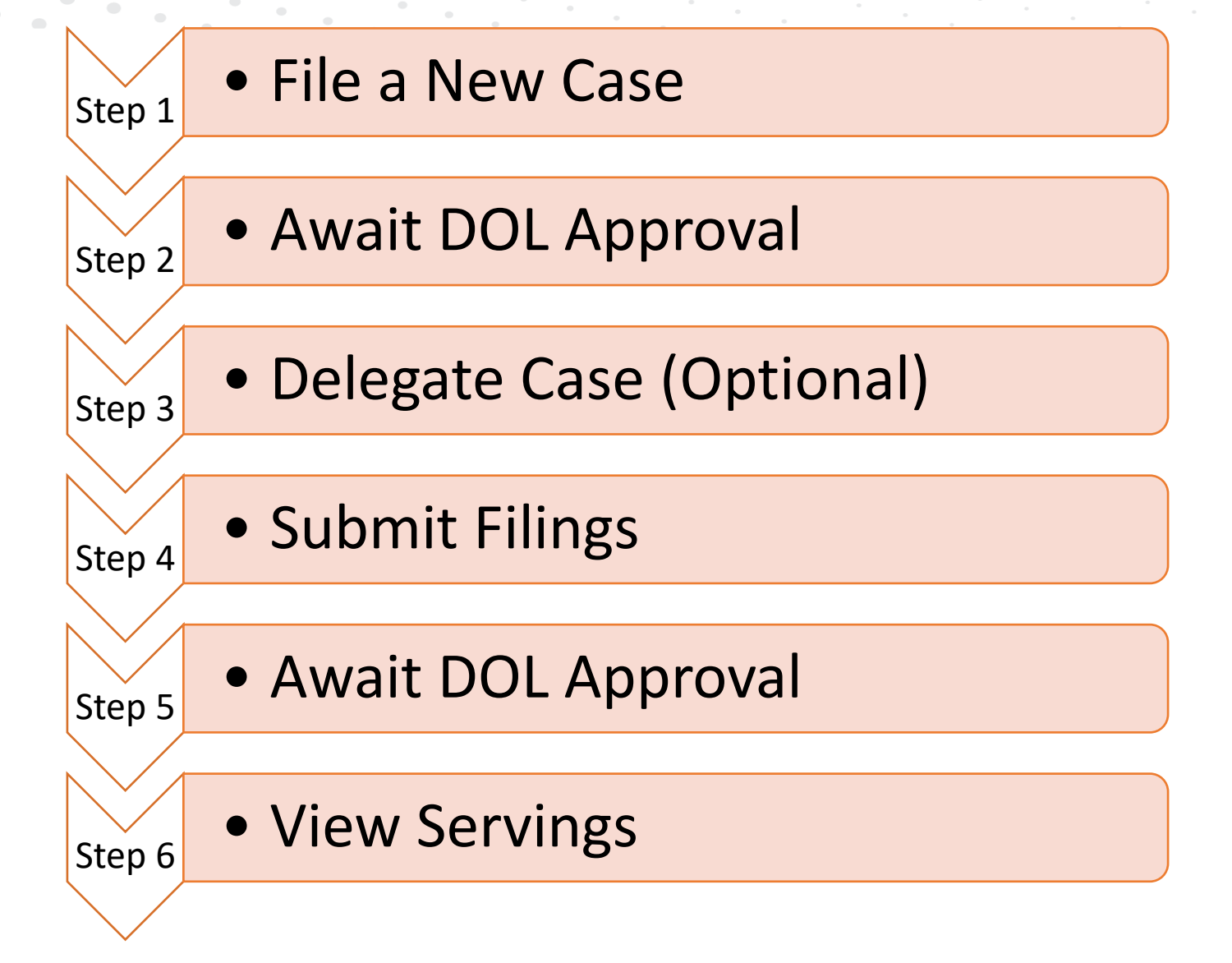

of the Chief Information Officer **U.S. Department of Labor** 

## OALJ (Existing Case)

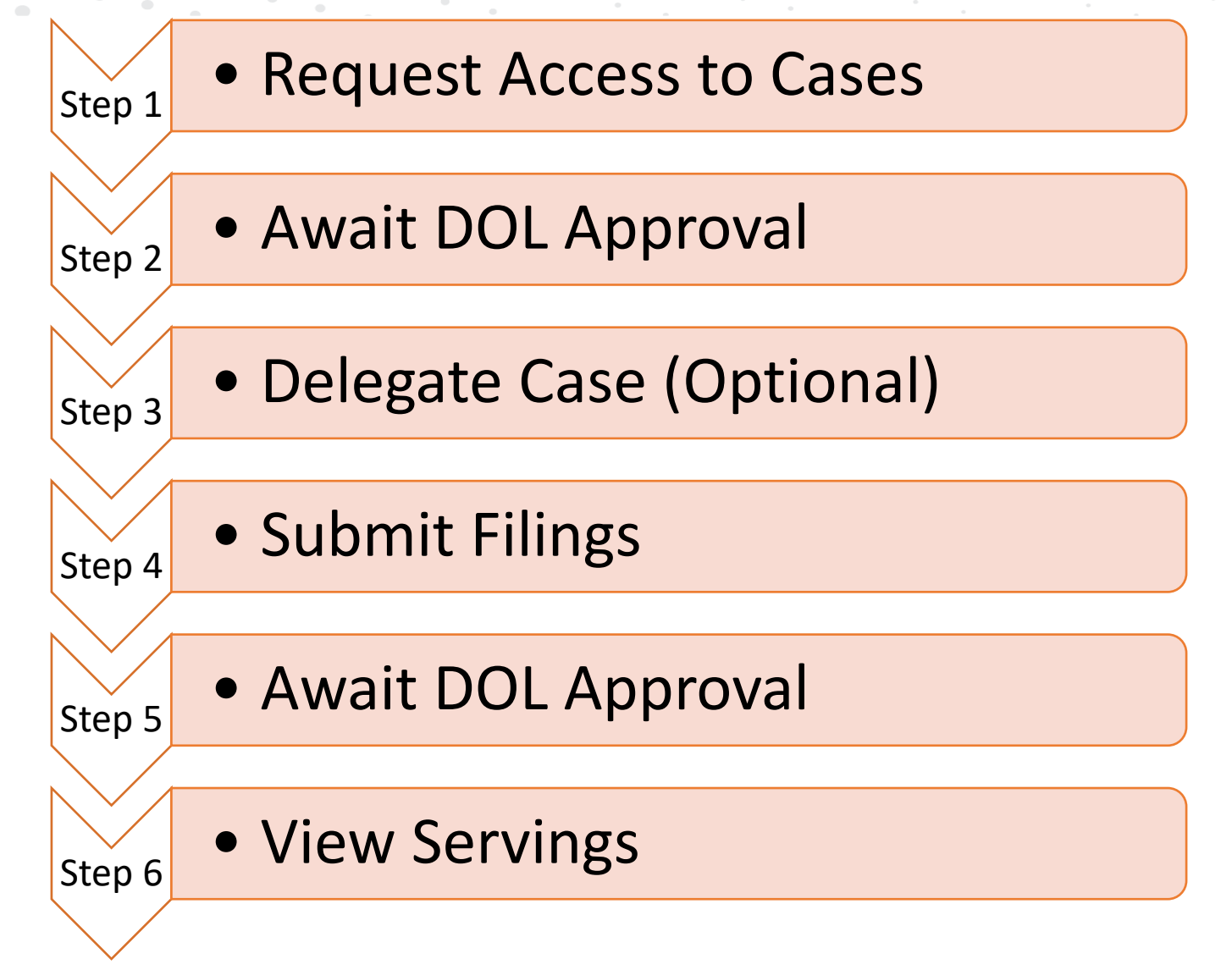

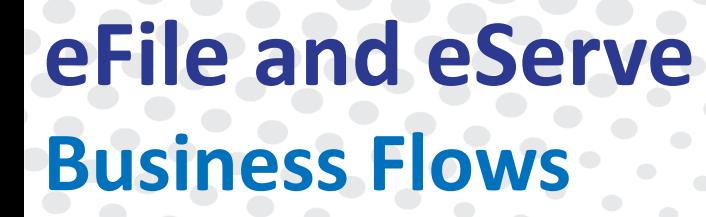

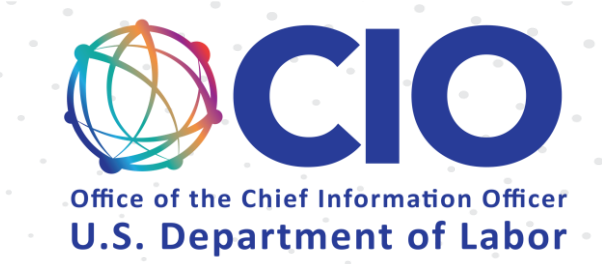

## Boards – ARB, BRB, ECAB

### ARB, BRB, ECAB (New Appeal)

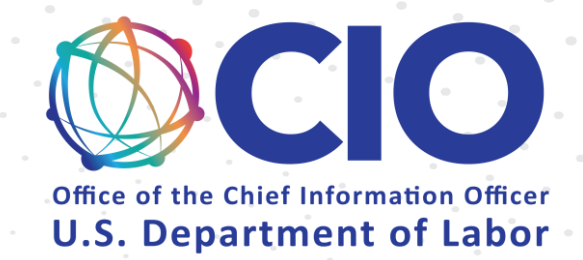

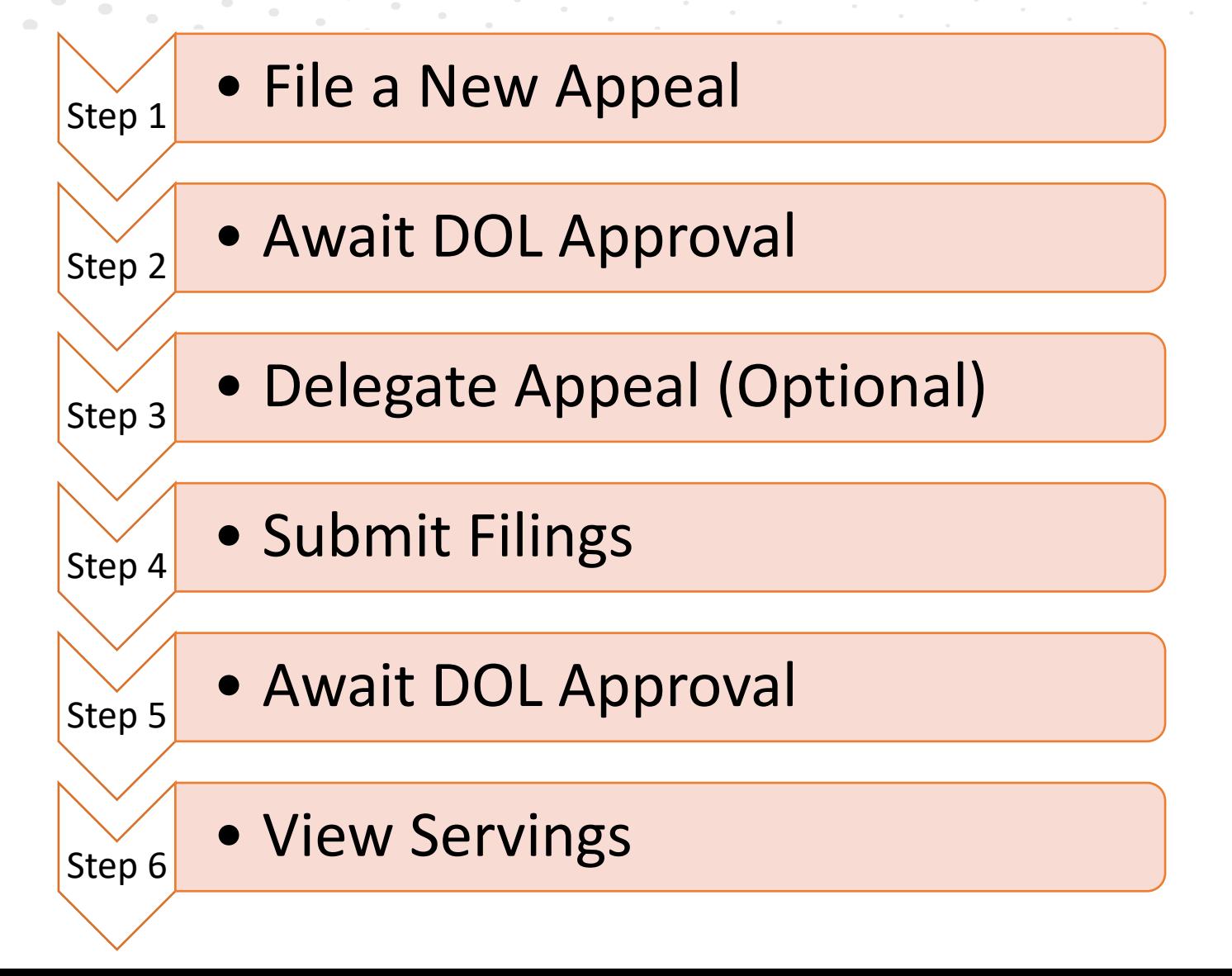

## ARB, BRB, ECAB (Existing Appeal)

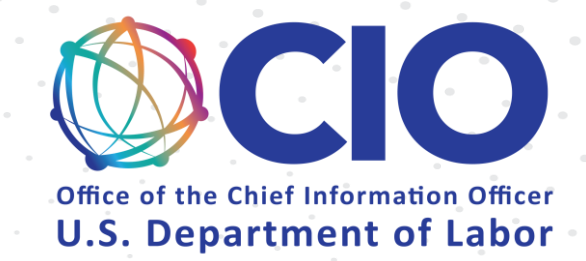

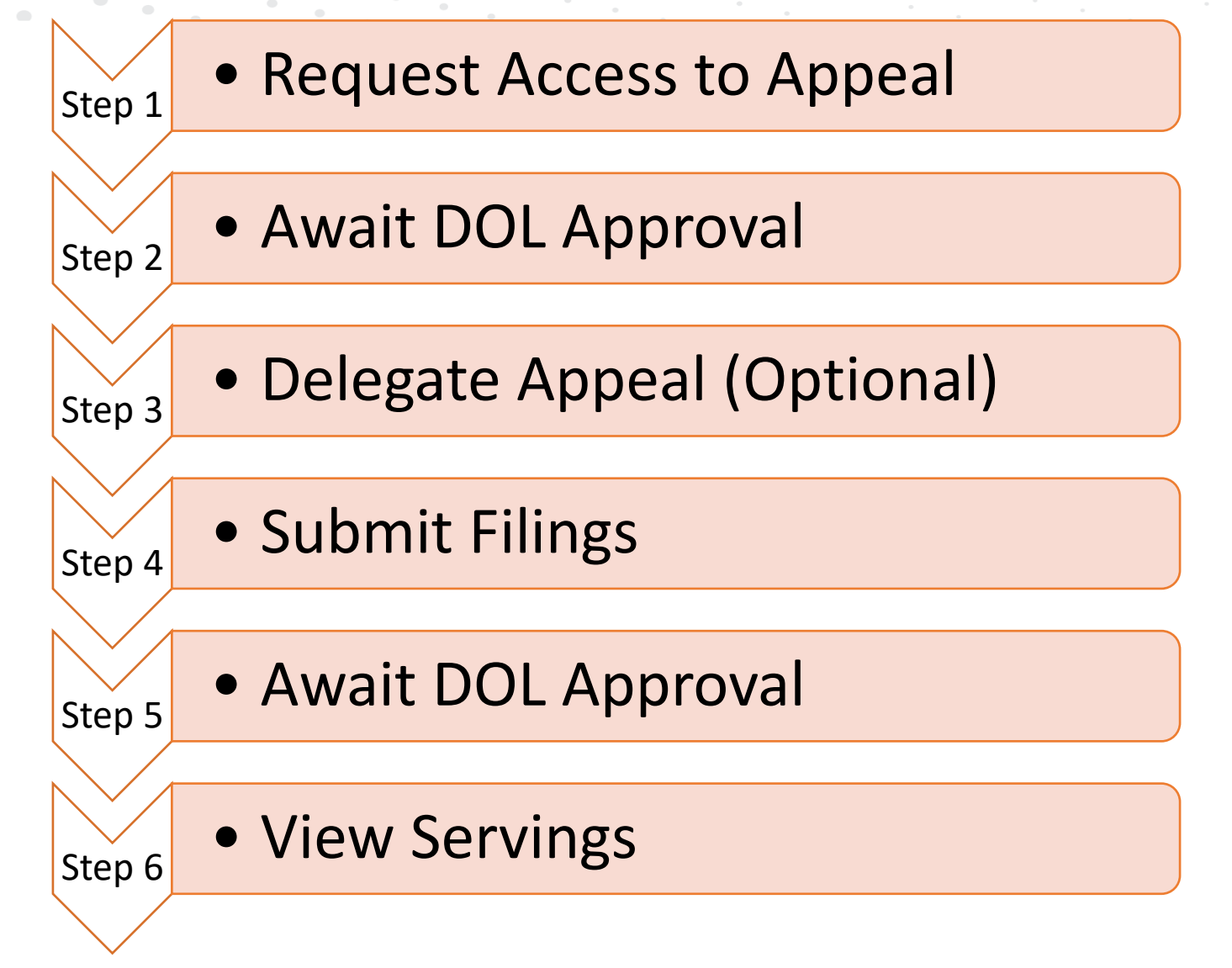